Утвержден УНКР.405514.003-101 РО-ЛУ

ОКП 42 1198

# **ИЗМЕРИТЕЛЬ ТЕМПЕРАТУРЫ МНОГОТОЧЕЧНЫЙ ДТМ<sup>3</sup>**

Руководство оператора

УНКР.405514.003-101 РО

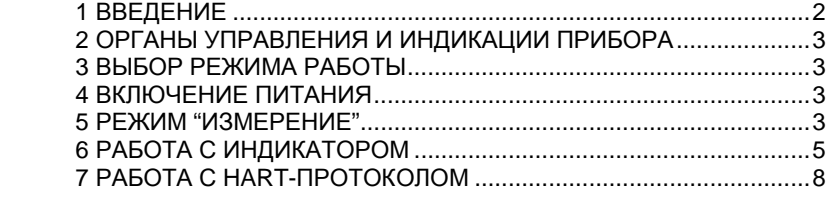

Настоящее руководство оператора содержит сведения <sup>о</sup> версии 1.010 программного обеспечения (ПО) измерителя температурыпрограммного обеспечения (ITO) измерителя температуры многоточечного<br>ДТМ3 (далее "*прибор*"). Руководство оператора предназначено для обучения обслуживающего персонала программированиюобслуживающего персонала программированию прибора с помощью вра-<br>щающейся кнопки управления (далее "*энкодер*"), описывает отображаемые параметры индикации, а также предназначено для обучения работе с прибо-<br>ром через ведущее HART-устройство. через ведущее HART-устройство.

Кроме настоящего руководства необходимо изучить следующий доку мент "Измерители температуры многоточечные ДТМ3. Руководство по экс- плуатации УНКР.405514.003 РЭ". При необходимости работы <sup>с</sup> прибором через ведущее HART-устройство необходимо изучить руководство по экс плуатации на данное устройство.

Термины <sup>и</sup> определения, используемые <sup>в</sup> руководстве, выделены <sup>в</sup> месте их первого появления или толкования *курсивом*.

В связи <sup>с</sup> постоянно проводимыми работами по совершенствованию конструкции допускаются незначительные отличия параметров, не ухудшаю щие характеристики изделия. <sup>В</sup> содержание данного документа могут быть внесены изменения без предварительного уведомления.

Материал, представленный <sup>в</sup> настоящем документе, можно копировать и распространять при соблюдении следующих условий:

− весь текст должен быть скопирован целиком, без каких бы то ни было изменений <sup>и</sup> сокращений;

− все копии должны содержать ссылку на авторские права<br>− ботрое" АО "Альбатрос";

− настоящий материал нельзя распространять <sup>в</sup> коммерческих целях (<sup>с</sup> целью извлечения прибыли).

© 2014... 2021 АО "Альбатрос". Все права защищены.

Изм. 8 от 12.03.21

#### 2 ОРГАНЫ УПРАВЛЕНИЯ И ИНДИКАЦИИ ПРИБОРА

Органы управления и индикации прибора включают в себя:

- выключатель S1, расположенный на плате прибора и доступный при открытой верхней крышке (см. Приложение D руководства по эксплуатации YHKP.405514.003 P3):

- энкодер;

- жидкокристаллический индикатор (далее "индикатор").

Энкодер и индикатор являются опцией, их наличие определяется заказом (см. поле "G" структуры условного обозначения в Приложении А руководства по эксплуатации УНКР.405514.003 РЭ). При отсутствии энкодера и индикатора работа с прибором возможна с использованием внешнего ведущего НАRТ-устройства (например, HART-коммуникатор, HART-модем, см. раздел 7 **"РАБОТА С НАRT-ПРОТОКОЛОМ").** 

Программирование настроек прибора и вывод измеренных параметров может осуществляться с помощью энкодера и индикатора, а также через внешнее ведущее HART-устройство или технологический модуль интерфейса МИ7-01 УНКР.467451.012-01 (МИ9-01 УНКР.467451.018-01) (далее МИ7 или МИ9, см. поле "М" Приложения А руководства по эксплуатации УНКР.405514.003 РЭ), обеспечивающий связь с персональным компьютером (далее "ПК") по USB - интерфейсу. Модуль МИ7 (МИ9) подключается к плате прибора через розетку X2 (см. рисунок D.1 Приложения D руководства по эксплуатации УНКР.405514.003 РЭ).

МИ7 (МИ9) не является взрывозащищенным оборудованием, подключается непосредственно к ПК и может использоваться только вне взрывоопасной зоны и только при настройке параметров прибора.

Выключатель S1 предназначен для определения текущего режима работы прибора.

#### ВЫБОР РЕЖИМА РАБОТЫ 3

Положения секций выключателя S1.1 и S1.2 определяют тот режим работы, в который перейдет прибор после включения питания, секции S1.3 и S1.4 могут изменять настройки во время работы. Назначение секций выключателя S1 описано в разделе 5 "РЕЖИМ "ИЗМЕРЕНИЕ".

#### ВКЛЮЧЕНИЕ ПИТАНИЯ  $\mathbf{A}$

После включения питания прибора в течении 15...20 секунд на индикатор выводится информация о производителе, номере версии ПО прибора, типе прибора и контрольной сумме метрологически значимой части ПО.

## **АО АЛЬБАТРОС** ВЕРСИЯ Х.ХХХ ТИП ДТМЗ **KC XXXXXXXX**

X.XXX - номер версии программного обеспечения прибора: XXXXXXXX - кол контрольной суммы ПО (формат hex)

После вывода этого сообщения прибор переходит в режим индикации измерений. Однако достоверность выводимых параметров гарантируется только при работе прибора в режиме "Измерение".

#### 5 РЕЖИМ "ИЗМЕРЕНИЕ"

Режим "Измерение" является основным режимом работы прибора и обеспечивает измерение и отображение с помощью индикатора, ПК (через МИ7 или МИ9) и/или ведущего HART-устройства измеренных значений температур, а также величины выходного тока, привязанного к одной из измеряемых температур и соответствующего значения доли диапазона измерения в процентах.

В зависимости от положения секций выключателя S1 в режиме "Измерение" прибор имеет следующие возможности настройки:

- Секция S1.1 определяет величину тока в цепи питания прибора (стандартный токовый сигнал 4...20 мА) при аварии. В положении ON аварийный ток будет равен 20,99 мА, в положении ОГГ - 3,61 мА. В положении ОГГ в режиме аварии работа HART-канала не гарантируется;

- Секция S1.2 в положении ON запрешает изменения настроек прибора с энкодера или с ведущего HART-устройства, в положении ОЕЕ изменения разрешены:

- Секции S1.3 и S1.4 обе в положении ON разрешают вывод измеренных и рассчитанных параметров с помошью МИ7 (МИ9) на ПК, обе в положении OFF- вывод запрешен, секция S1.3 в положении OFF, а секция S1.4 в положении ON - вывод только строк состояния имеющихся в приборе каналов температур:

- Секции S1.5 и S1.6 являются служебными и должны быть всегда в положении ОЕЕ.

По умолчанию секции выключателя S1 прибора установлены следующим образом: S1.1 - ON, S1.2 - OFF, S1.3 - OFF, S1.4 - OFF, S1.5 - OFF,  $S1.6 - OFF.$ 

Индикатор осуществляет вывод измеренных параметров в виде следующего экрана:

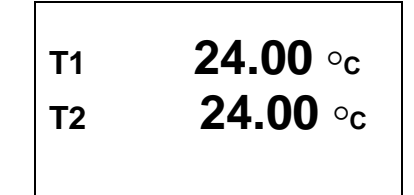

В верхней и нижней строках производится последовательное циклическое отображение измеренных значений температурных точек, количество отображаемых температурных точек соответствует количеству температурных датчиков в конкретном приборе. Длительность отображения каждого параметра составляет около 2 с. При этом в верхней строке отображаются значения величин температур нечетных (по порядку сверху вниз прибора) точек, а в нижней строке - четных. По окончании вывода всех температурных точек в верхней строке отображается значение тока прибора в миллиамперах. а в нижней строке в процентах от диапазона измерения.

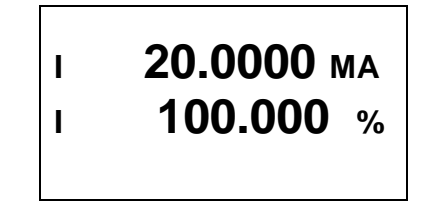

При отсутствии в приборе индикатора невозможно произвести изменение канала прибора, привязанного к токовому выходу 4...20 мА.

В режиме "Измерение" при настройке прибора возможно отображение измеренных и рассчитанных параметров на экране ПК при подключенном МИ7 (МИ9) и использовании программы HyperTerminal, входящей в комплект стандартных программ операционной системы (ОС) Windows.

Для этого необходимо отключить питание прибора, открыть верхнюю крышку для получения доступа к плате, подключить модуль МИ7 (МИ9) к ПК (к свободному слоту USB) после чего подключить МИ7 (МИ9) к разъему X2 платы прибора. Перевести секции S1.3 и S1.4 выключателя S1 в положение ON. Запустить на ПК программу HyperTerminal (Пуск  $\rightarrow$  Программы  $\rightarrow$  Стандартные  $\rightarrow$  Связь  $\rightarrow$  HyperTerminal). В открывшемся окне ввести произвольное имя подключения, нажать кнопку "ОК", затем выбрать из появившегося списка номер СОМ-порта, к которому подключен модуль МИ7 (МИ9), и нажать кнопку "ОК".

В следующем окне установить указанные ниже параметры порта:

- скорость 57600 бит/с;
- биты данных 8;
- ЧЕТНОСТЬ НЕТ;
- стоповые биты  $-1$ ;
- управление потоком нет.

Нажать кнопку "ОК", после чего откроется окно терминала и установится подключение. Далее нажать кнопку "Отключить" в верхнем левом углу окна, выбрать в меню "Файл" раздел "Свойства". В открывшемся окне выбрать закладку "Параметры", затем нажать кнопку "Параметры ASCII" и в появившемся окне настроек установить задержку для символов 1 мс и установить флажок в поле "Дополнять символы возврата каретки (CR) переводами строк (LF)". После этого дважды нажать кнопку "ОК", все окна настройки будут закрыты и в главном окне терминала нажать кнопку "Вызов". В результате установится соединение и программа HyperTerminal готова к работе.

После подачи питания на прибор в окне программы HyperTerminal с периодом около 1 с будет выводиться построчно следующая информация:

- порядковый номер прибора (например: "Device 0000001"):
- номер версии ПО (например: "Version = 1.01"):
- число температурных каналов в приборе (например: "Sensors = 3");
- величина опорного сопротивления (например: "Rref = 1000.0279 Ом");

- текущий выходной ток прибора в миллиамперах (например: "Current  $mA = 4.403 mA$ "):

- текуший выходной ток прибора в процентах (например: "Current % =  $2.516$  %");

- номер канала температуры, привязанный к выходному току (напри $mep$  "CHANEL\_NUMBER = 001"):

- значение температуры, привязанное к выходному току 4 мА в градусах Цельсия (например: "4mA = -10 °С"):

- значение температуры, привязанное к выходному току 20 мА в градусах Цельсия (например: "20mA = +110 °С");

- постоянная времени усреднения в секундах (например: "DAMPING=3.2 c"):

- HART-адрес прибора (например: "HART ADDR=000"):

- ток в миллиамперах, фиксируемый на выходе прибора по специальной команде, 0-режим отключен (например: "DAC TEST=0.000");

- строки состояния имеющихся в приборе каналов температур (в одну строку): Номер канала, цифровой код измерительного сопротивления канала (hex), цифровой код опорного сопротивления (hex), величина измерительного сопротивления канала (Ом), величина сопротивления линии связи (Ом), величина измерительного сопротивления канала без сопротивления линии связи (Ом), текущая температура канала в градусах Цельсия (например:

"1 A2A0 9450 1096.533 1.244 1094.988 24.734");

- байт C1-1 статуса полевого устройства HART (например: "С1 1=0х00"), см. структуру байта в таблице 1:

- байт С2-3 неисправности каналов (например: "С2\_3=0х00"), см. структуру байта в таблице 1;

- байт C2-2 неисправности каналов (например: "С2 2=0х00"), см. структуру байта в таблице 1.

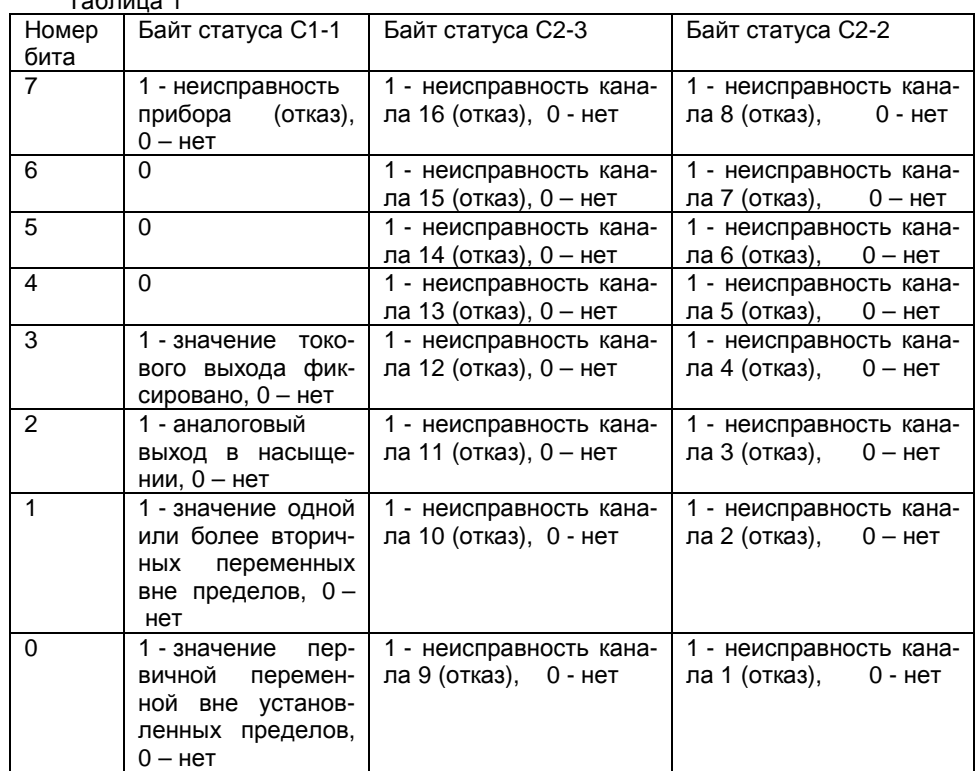

 $T - T - \cdots$ 

При необходимости можно остановить вывод параметров на экран кнопкой "Отключить" в левом верхнем углу программы HyperTerminal, а затем возобновить вывод параметров кнопкой "Вызов". Можно также сохранить выводимую на экран программы HyperTerminal информацию в формате текстового файла. Для этого выбрать в верхнем меню программы HyperTerminal пункт "Передача" и далее подпункт "Запись протокола в файл...", после чего в открывшемся окне ввести имя файла, в который будет записана информация, и нажать кнопку "Начало". Начнется запись протокола в файл и в правом нижнем углу окна программы HyperTerminal активируется надпись "Запись протокола". Для завершения записи файла протокола снова выбрать пункт меню "Передача"  $\rightarrow$  "Запись протокола в файл"  $\rightarrow$  "Остановить". Запись в файл будет завершена, надпись "Запись протокола" будет деактивирована.

В режиме "Измерение" возможно считывание показаний прибора и настройка его параметров с ведущего HART-устройства (см. раздел 7 **"РАБОТА С НАRT-ПРОТОКОЛОМ").** 

#### РАБОТА С ИНДИКАТОРОМ

Индикатор входит в состав прибора и не может использоваться как самостоятельный узел.

Индикатор прибора осушествляет отображение измеренных и рассчитанных параметров с помощью жидкокристаллического графического экрана с подсветкой.

На корпусе прибора также расположен энкодер, предназначенный для изменения параметров настройки. В режиме "Измерение", при необходимости, врашая энкодер по часовой стрелке либо против часовой стрелки, можно изменить контрастность изображения на экране индикатора. Индикатор может работать либо в режиме отображения измеренных параметров, либо в режиме изменения параметров настройки уровнемера.

Функциональное назначение управляющих действий энкодера описаны в таблице 2.

#### Таблица 2

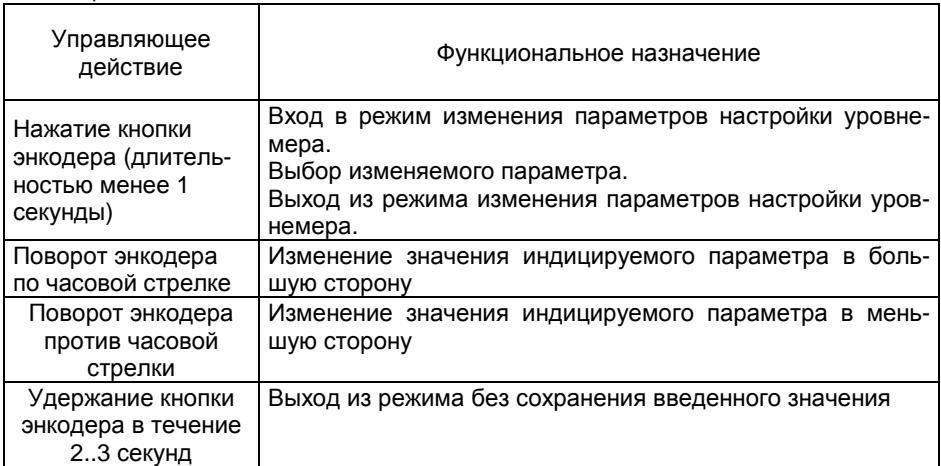

Работа индикатора в режиме отображения измеренных и рассчитанных параметров прибора описана в разделе 5 "РЕЖИМ "ИЗМЕРЕНИЕ".

Вход в режим изменения параметров настройки осуществляется при нахождении прибора в режиме "Измерение" нажатием кнопки энкодера (секция S1.2 выключателя S1 должна быть в положении OFF).

При этом на индикаторе прибора появится следующее меню (здесь и далее слева приведен вариант русскоязычного меню, а справа соответствующий вариант меню на английском языке):

**ENGLISH**  $\leftarrow$ **НАСТРОЙКИ** *<u>TAPAM. HART</u>* **ВЫХОД** 

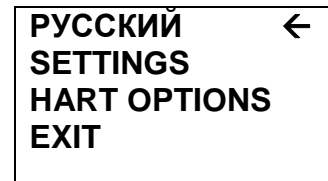

Курсор (стрелка справа) будет установлен напротив верхнего пункта выбора, позволяющего нажатием кнопки энкодера переключить язык меню на<br>очерийоний (и поэториим нажатном обратно на вноский). Подво в токато нко английский (и повторнымзаны русскоязычные варианты названий пунктов меню (как и на экранах мезаны русскоязычные варианты названий пунктов меню (как и на экранах ме-<br>ню, показанных слева). Соответствующие английские названия приведены на<br>~~~~~~~~~~~~~~~~~~~~~~~~~~~~~ экранах, показанных справа.

Перемещая курсор поворотом энкодера выбрать пункт меню **"НАСТРОЙКИ"** и нажать кнопку энкодера. На индикаторе появится следую щее меню:

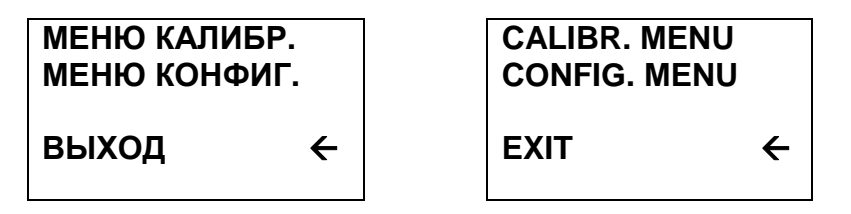

При *выборе пункта меню* **"МЕНЮ КАЛИБР."** (здесь <sup>и</sup> далее "выбор пункта меню" означает наведение курсора на данный пункт меню поворотом энкодера <sup>и</sup> нажатие кнопки) на индикатор будет выведено следующее подме ню калибровки прибора:

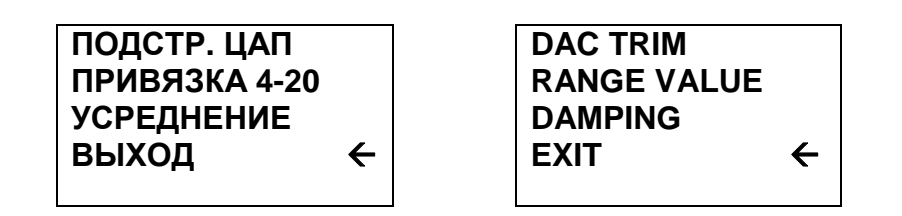

В подменю калибровки прибора содержится три функции:

- подстройка ЦАП – корректировка выходного тока прибора (стандарт ного токового выхода 4…20 мА) по двум точкам подстройки (4 и 20 мА);

- привязка 4-20 - калибровка канала измерения температуры путем привязки выходного тока (значений 4 мА <sup>и</sup> 20 мА) прибора <sup>к</sup> значениямпривязки выходного тока (значении 4 мА и 20 мА) прибора к значениям тем-<br>пературы, соответствующим начальной и конечной точке диапазона измерепературы, соответствующим начальной и конечной точке диапазона измере-<br>ния;

- усреднение - ввод величины постоянной времени усреднения в се-<br>кундах, которое используется каналами измерения прибора. используется каналами измерения прибора.

Выбор пункта **"ВЫХОД"** приводит <sup>к</sup> возвращению <sup>в</sup> предыдущее меню.

Корректировка выходного сигнала прибора производится путемпод- корректировка выходного сигнала приоора производится путем под-<br>Стройки выходного тока в двух точках при величине тока 4 мА и 20 мА. Для этого <sup>в</sup> цепь питания прибора последовательно должен быть включен милли амперметр, позволяющий контролировать реальный выходной токовый сиг нал прибора. Далее <sup>в</sup> приведенном выше меню выбираем пункт **"ПОДСТР. ЦАП"** после чего на индикаторе появляется следующее подменю:

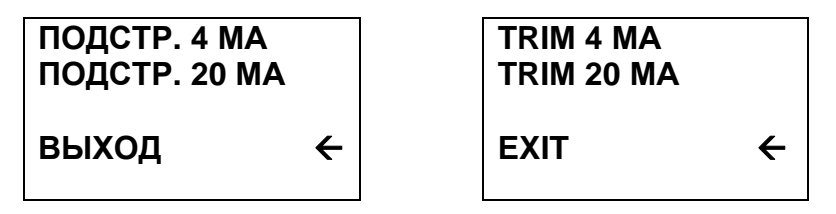

Необходимо выбрать пункт **"ПОДСТР. 4 МА"**, после чего прибор перей дет <sup>в</sup> режим выдачи фиксированного токового сигнала равного 4 мА, <sup>а</sup> на индикаторе появится число 4.0000.

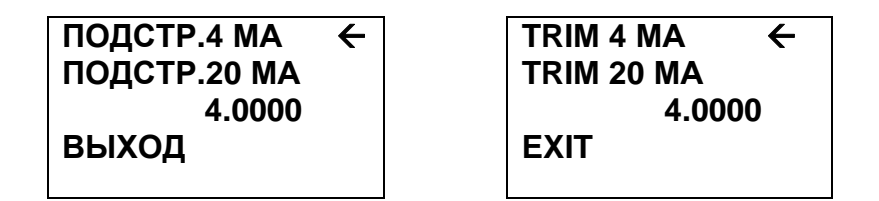

При этом старший разряд числа (цифра 4) будет мигать. Необходимо подождать 20…30 с, считать показания миллиамперметра <sup>и</sup> ввести получен ное значение тока. Для этого поворотомное значение тока. для этого поворотом энкодера изменить значение мигаю-<br>щего разряда числа. Переключение к следующему разряду производится нажатием кнопки энкодера.

При необходимости отказаться от подстройки нужно во время ввода разрядов числа нажать и удерживать кнопку энкодера 2…3 с, затем отпус-<br>тить. Это приведет к выходу в предыдущее меню. тить. Это приведет к выходу в предыдущее меню.

После окончания ввода значения измеренного тока 4 мА, выбрать пункт меню "ПОДСТР. 20 МА", после чего прибор перейдет в режим выдачи фик- **"ПОДСТР. 20 МА"**, после чего прибор перейдет <sup>в</sup> режим выдачи фик- сированного токового сигнала равного 20 мА, <sup>а</sup> на индикаторе появится число 20.0000.

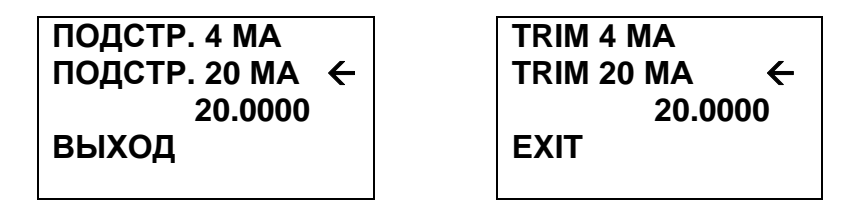

При этом старший разряд числа (цифра 2) будет мигать. Необходимо подождать 20…30 с, считать показания миллиамперметра <sup>и</sup> ввести получен ное значение тока. Для этого поворотомное значение тока. для этого поворотом энкодера изменить значение мигаю-<br>щего разряда числа. Переключение к следующему разряду производится нажатием кнопки энкодера. Значения вводимых токов ограничены:

- для 4 мА <sup>в</sup> диапазоне от 3,8 до 4,2 мА;
- для 20 мА <sup>в</sup> диапазоне от 19,0 до 21,0 мА.

После окончания ввода значения измеренного тока 20 мА, выбрать пункт меню **"ВЫХОД"**, после чего прибор перейдет <sup>в</sup> режим выдачи текущего токового сигнала 4…20 мА <sup>и</sup> на индикаторе появится предыдущее меню:

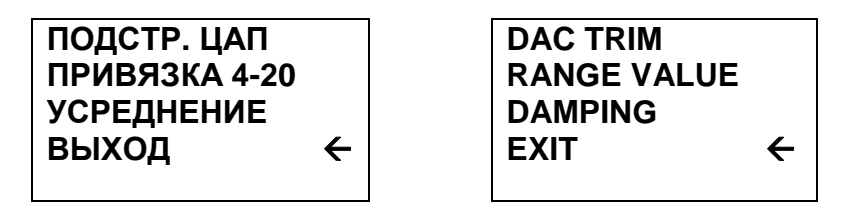

Следующая функция данного меню **"ПРИВЯЗКА 4-20"** предназначена для привязки канала измерения температурыдля привязки канала измерения температуры к точкам 0 и 100 % от требуемо-<br>го диапазона измерения температуры (выходной ток прибора 4 мА и 20 мА соответственно).

 Для привязки <sup>с</sup> помощью энкодера выбрать пункт **"ПРИВЯЗКА 4-20"**. Альтернативно войти <sup>в</sup> данный режимАльтернативно воити в данныи режим можно также непосредственно из ре-<br>жима индикации измеренных параметров без входа в главное меню. Для этого нужно нажать <sup>и</sup> удерживать кнопку энкодера 2…3 с, после чего отпус тить.

На индикаторе появится следующее меню:

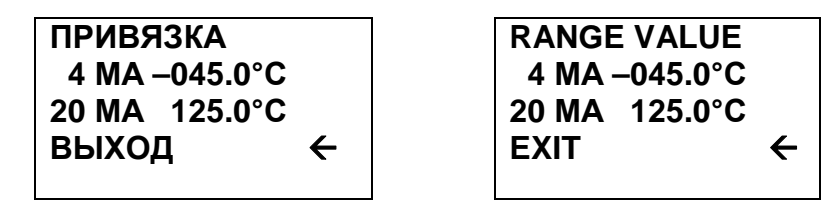

Выберите пункт меню **"4 МА"**. Начнет мигать знак температуры, привя- зываемой <sup>к</sup> токовому сигналу 4 мА. Поворотомзываемой к токовому сигналу 4 мА. Поворотом энкодера выберите знак тем-<br>пературы, и переходите к вводу значения температуры нажатием кнопки энпературы, и переходите к вводу значения температуры нажатием кнопки эн-<br>кодера. Далее поворотом энкодера можно увеличивать и уменьшать на едикодера. далее поворотом энкодера можно увеличивать и уменьшать на еди-<br>ницу значение мигающего разряда значения температуры. Переход к следующему разряду и завершение ввода числа нажатием кнопки энкодера.<br>Песле энечнолия продо оченьши доктородного придосникой и денерали она После окончания ввода значения температуры, привязанной <sup>к</sup> токовому сиг налу 4 мА выберите пункт меню **"20 МА"**. Аналогично вышеописанной процедуре введите значение температуры, привязанной к токовому сигналу 20 мА. По окончании ввода выберите пункт меню "**ВЫХОД**". Появится преды дущее меню:

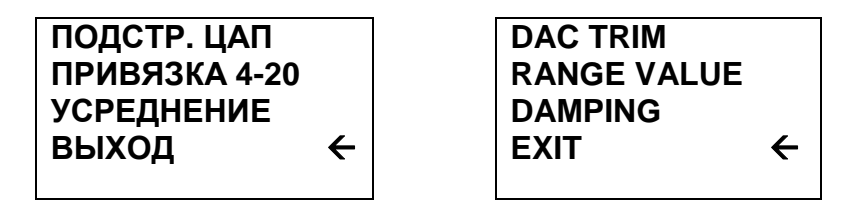

Третья функция данного меню обеспечивает ручной ввод значения по- стоянной времени усреднения каналов измерений <sup>в</sup> секундах. Диапазон вво димых величин ограничен значениями от 0,0 до 30,0 с (по умолчаниюдимых величин ограничен значениями от 0,0 до 30,0 с (по умолчанию записа-<br>но значение 3,3 с). Точность постоянной времени усреднения ±20% или

100 мс, что больше. Выберите пункт меню **"УСРЕДНЕНИЕ"**. Появится сле- дующийдующий экран:

**УСРЕДНЕНИЕ 01.1 DAMPING 01.1** 

Первая цифра будет при этом мигать. Установите <sup>с</sup> помощью поворота энкодера значение разряда десятков постоянной времени усреднения. По окончании нажмите кнопку энкодера. Цифра, соответствующая десяткам, перестанет мигать <sup>и</sup> начнет мигать цифра разряда единиц числа. Аналогично описанному выше установите значение единиц <sup>и</sup> десятых долей числа. По окончании ввода нажмите кнопку энкодера. Введенное значение постоянной времени усреднения в секундах будет записано в постоянную память прибора<br>и народ 2 - 2 адренеейдет воспрат в предняшие меню. и через 2…3 <sup>с</sup> произойдет возврат <sup>в</sup> предыдущее меню:

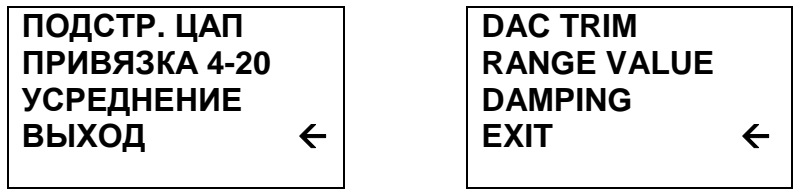

Выберите пункт **"ВЫХОД"**. На индикаторе появится меню верхнего уровня:

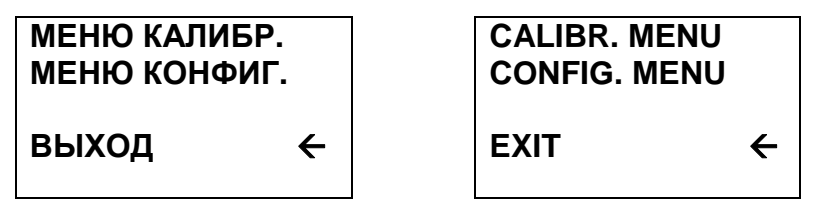

Выберите пункт **"МЕНЮ КОНФИГ."**. На индикаторе появится следую- щееподменю конфигурации прибора:

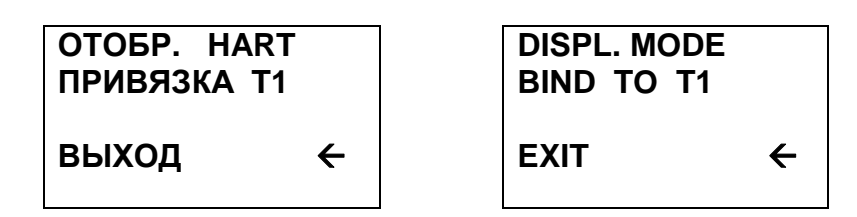

В подменю конфигурации содержится две функции:

- отображение HART- изменение набора выходных параметров прибо-

ра, отображаемых индикатором <sup>и</sup> передаваемых ведущему HART-устройству; - привязка - выбор одного из температурных каналов для привязки <sup>к</sup> стандартному токовому сигналу 4…20 мА прибора.

Изменение режима отображения производится выбором пункта меню<br>ED HADT" Песто нашатка школку ощелось последоват отолужищё **"ОТОБР. HART"** После нажатия кнопки энкодера появляется следующий экран:

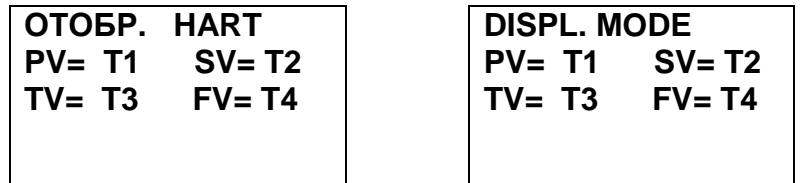

При этом начинает мигать символ **"T1"**, соответствующий первому тем- пературному каналу прибора**.** Далее поворотомпературному каналу приоора. Далее поворотом энкодера можно соответст-<br>венно увеличить и уменьшить на единицу номер температурного канала привенно увеличить и уменьшить на единицу номер температурного канала при-<br>бора, привязываемого к первичной HART-переменной (PV). Выбранный таким образом температурный канал будет передаваться при обмене по HARTканалу как первичная переменная (PV). Переход <sup>к</sup> следующей HARTпеременной (SV, TV и FV) и завершение выбора температурных каналов <sup>с</sup> помощью кнопки энкодера. <sup>К</sup> любой из четырех стандартных HARTпеременных (PV, SV, TV и FV) можно привязать любой<br>\_ переменных (PV, SV, TV и FV) можно привязать любои из имеющихся в при-<br>боре температурных каналов. По окончании выбора всех переменных появляется подменю конфигурации:

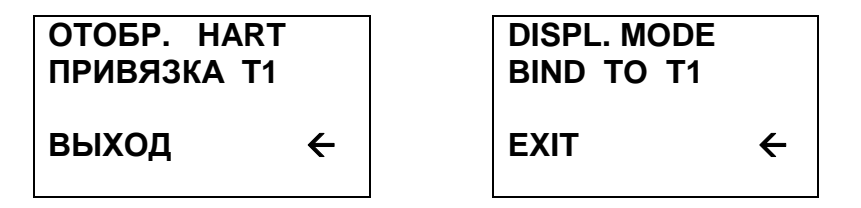

Выбор канала прибора, привязанного <sup>к</sup> стандартному токовому сигналу 4…20 мА производится переходом <sup>к</sup> пункту меню **"ПРИВЯЗКА"**. После нажа- тия кнопки энкодера начинает мигать символ **"T1"**. Поворотомтия кнопки энкодера начинает мигать символ "11″. поворотом энкодера вы-<br>берите номер температурного канала, который будет привязан к стандартному токовому сигналу прибора. Нажмите кнопку энкодера. Мигание текущего символа прекратится, <sup>в</sup> память прибора будет записан температурный канал, привязанный <sup>к</sup> стандартному токовому выходу 4…20 мА.

Выберите пункт меню **"ВЫХОД"** <sup>и</sup> на индикаторе появится меню верхне- гого уровня:

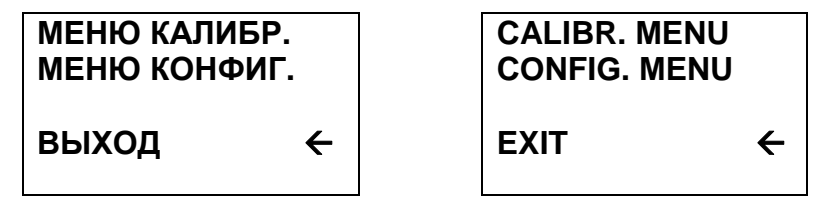

Все функции данного меню были описаны выше. Выбираем пункт меню<br>**УОЛ**?? додаласы в главная меню **"ВЫХОД"**, попадаем <sup>в</sup> главное меню:

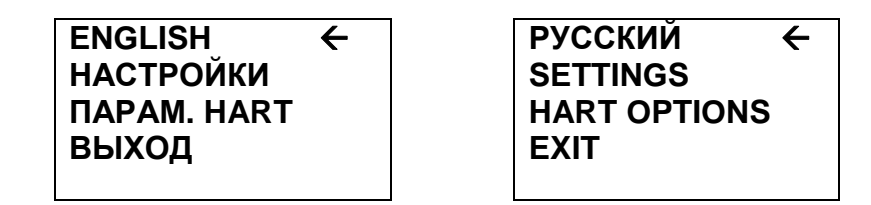

Описание пункта **"ПАРАМ. HART"** см. <sup>в</sup> разделе 7 **"РАБОТАС HART- ПРОТОКОЛОМ"**. При выборе пункта меню **"ВЫХОД"** индикатор перейдет <sup>в</sup> режим отображения текущих значений температурных каналов.

### **7 РАБОТАС HART-ПРОТОКОЛОМ**

Основным дистанционным каналом передачи измеренных прибором зна дистанционным каналом передачи измеренных прибором зна- чений температур, <sup>а</sup> также настройки прибора является HART-канал. Обмен по HART-протоколу <sup>с</sup> прибором возможен <sup>с</sup> помощью ведущего HARTустройства – например HART-коммуникатора или HART-модема, соединенно-<br>——————————————————— го <sup>с</sup> ПК. Подключение внешнего HART-устройства осуществляется <sup>в</sup> соответ ствии <sup>с</sup> его документацией <sup>и</sup> схемами подключения, приведенными <sup>в</sup> Прило женииС руководства по эксплуатации УНКР. 405514.003 РЭ. Порядок работы с прибором, как стандартным полевым устройством, определяется типом используемого ведущего HART-устройства, его программным обеспечением <sup>и</sup> описан <sup>в</sup> руководстве по эксплуатации на этот прибор либо <sup>в</sup> документации на соответствующее программное обеспечение для ПК.

С помощью HART-протокола прибор передает информациюС помощью HART-протокола прибор передает информацию об измерен-<br>ных температурах контролируемой среды. Кроме этого возможно считывание служебных параметров прибора, таких как серийный ID-номерслужебных параметров прибора, таких как серийный ID-номер прибора, се-<br>рийный номер сенсора, номер финальной сборки, сообщение, тэг, описатель, дату (стандартные переменные HART-протокола), также единицы измерения предопределенных переменных, верхняя <sup>и</sup> нижняя граница значений главной переменной, значение величины постоянной времени усреднения, состояние защиты от изменения настроек прибора.

С помощью HART-протокола возможны также следующие настройки прибора:

- задание HART-адреса <sup>в</sup> диапазоне 0…15 (polling address);
- задание постоянной времени усреднения (диапазон 0…30 с);

- запись служебного сообщения (message) до 32 символов. Служебное сообщение используется <sup>в</sup> приборе для выбора четырех предопределенных переменных, передаваемых по команде 3 протокола. Первые 8 символов попарно определяют номера температурных каналов прибора, передаваемых в качестве переменных PV, SV, TV и FV (например, строка служебного сооб щения, имеющая вид "01020812" означает, что в переменной PV передается 1 канал прибора, <sup>в</sup> SV передается 2 канал, в TV - 8 канал, в FV - 12 канал);

- запись тэга (tag, 8 символов), описателя (descriptor, 16 символов) <sup>и</sup>даты;

- сброс флага "конфигурация изменена";

- задание режима фиксированного тока прибора (диапазон 3,6…24,0 мА);

 - подстройка выходного тока прибора <sup>в</sup> точках 4,0 мА <sup>и</sup> 20,0 мА (DAC Trim);

 - привязка первого канала измерения температурычение диапазона измерений) и 100% (верхнее значение диапазона измеречение диапазона измерений) и 100% (верхнее значение диапазона измере-<br>ний) шкалы измерения и, соответственно, 4 и 20 мА выходного тока прибора<br>/- этичес тругляши в желуер тока прибора и торолу крупного укругляши том (в случае привязки выходного тока прибора к первому каналу измерения температуры);

- запись серийного номера сенсора;

- запись числа преамбул для HART-обмена.

В приборе реализован протокол HART версии 5. При этом <sup>в</sup> качестве идентификационного кода производителя (manufacturer id code) <sup>и</sup> кода типа прибора (manufacturer's device type code) используется расширенный код типа прибора (expanded device type) 0xE311. Идентификационный номер прибора (device ID number) – уникальный серийный номер конкретного прибора может быть получен HART-командами 0 или 11 (байты данных 9…11 ответа, формат int, см. таблицу 3). Серийный номер сенсора, привязанного к первичной переint, см. таблицу 3). Серийный номер сенсора, привязанного к первичной пере-<br>менной (PV sensor) и возвращаемый в байтах данных 0...2 ответа на HARTкоманду 14 (см. таблицу 3) по умолчаниюкоманду 14 (см. таблицу 3) по умолчанию равен 0 и может быть изменен ко-<br>мандой 49. Номер финальной сборки прибора, доступный в ответе на HARTкоманду 16 (0…2 байты данных), представляет собой десятичное число 5514003, полученное из обозначения документа УНКР.405514.003 отбрасыва нием букв (УНКР.) <sup>и</sup> начальных двух цифр (40) номера.

Прибор имеет поддержку режимов длинного <sup>и</sup> короткого фреймов (long or short frame). Возможна работа <sup>в</sup> пакетном режиме (команды 108, 109).

Прибор может быть подключен двумя основными способами – монока нальным и немоноканальным подключением. При немоноканальном подклюнальным и немоноканальным подключением. При немоноканальном подклю-<br>чении прибор включается по стандартной схеме токовой петли (см. ПриложениеС, рис. С.1 руководства по эксплуатации УНКР. 405514.003 РЭ). При этом он может одновременно выдавать стандартный токовый сигнал 4…20 мА, привязанный <sup>к</sup> одному из температурных каналов (см. раздел 6 **"РАБОТАС ИНДИКАТОРОМ"**) и взаимодействовать по протоколу HART <sup>с</sup> ведущим HART-устройством. В этом случае прибор должен иметь нулевой HART-адрес (polling address).

 Присвоение прибору HART-адреса может быть выполнено <sup>с</sup> помощью HART-команды 6 (см. таблицу 3) <sup>с</sup> ведущего HART-устройства, либо <sup>с</sup> помо щью меню индикатора.<br>Ваза НАРТ аласа

Ввод HART-адреса <sup>с</sup> помощью меню производится следующим образом. В режиме "Измерение" нажать кнопку энкодера. На индикаторе появится главное меню:

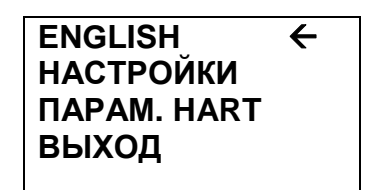

### **РУССКИЙ SETTINGS**  $\leftarrow$  **HART OPTIONS EXIT**

Выбрать пункт меню **"ПАРАМ. HART"**. После этого появится окно ввода HART-адреса:

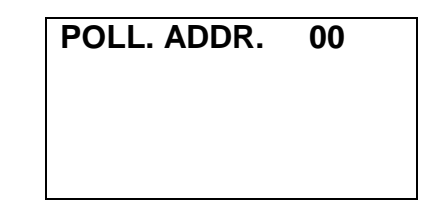

Далее поворотом энкодера выбрать нужный HART-адрес, после чего на-<br>жать кнопку энкодера. жать кнопку энкодера.

В правом нижнем углу индикатора появится надпись **"ОК"**, произойдет запись введенного адреса в постоянную память прибора, после чего через<br>2. За не инвикатора подритая главное моню. 2…3 с, на индикаторе появится главное меню.<br>————————————————————

Выберите пункт меню **"ВЫХОД"**, <sup>и</sup> индикатор перейдет <sup>в</sup> режим отобра- женияжения текущих измеренных параметров.

Для включения <sup>в</sup> моноканальном режиме прибору должен быть присвоен отличный от нуля HART-адрес <sup>в</sup> диапазоне от 1 до 15. Схема подключения прибора <sup>в</sup> моноканальном режиме приведена <sup>в</sup> приложении С, рис. С.2 руководства по эксплуатации УНКР. 405514.003 РЭ.

При этом ток прибора автоматически фиксируется на уровне 4 мА, <sup>а</sup> ин- формационный обмен <sup>с</sup> прибором осуществляется только по HART-протоколу <sup>c</sup>ведущего HART-устройства.

В приборе реализован набор HART-команд, представленный в таблице 3.

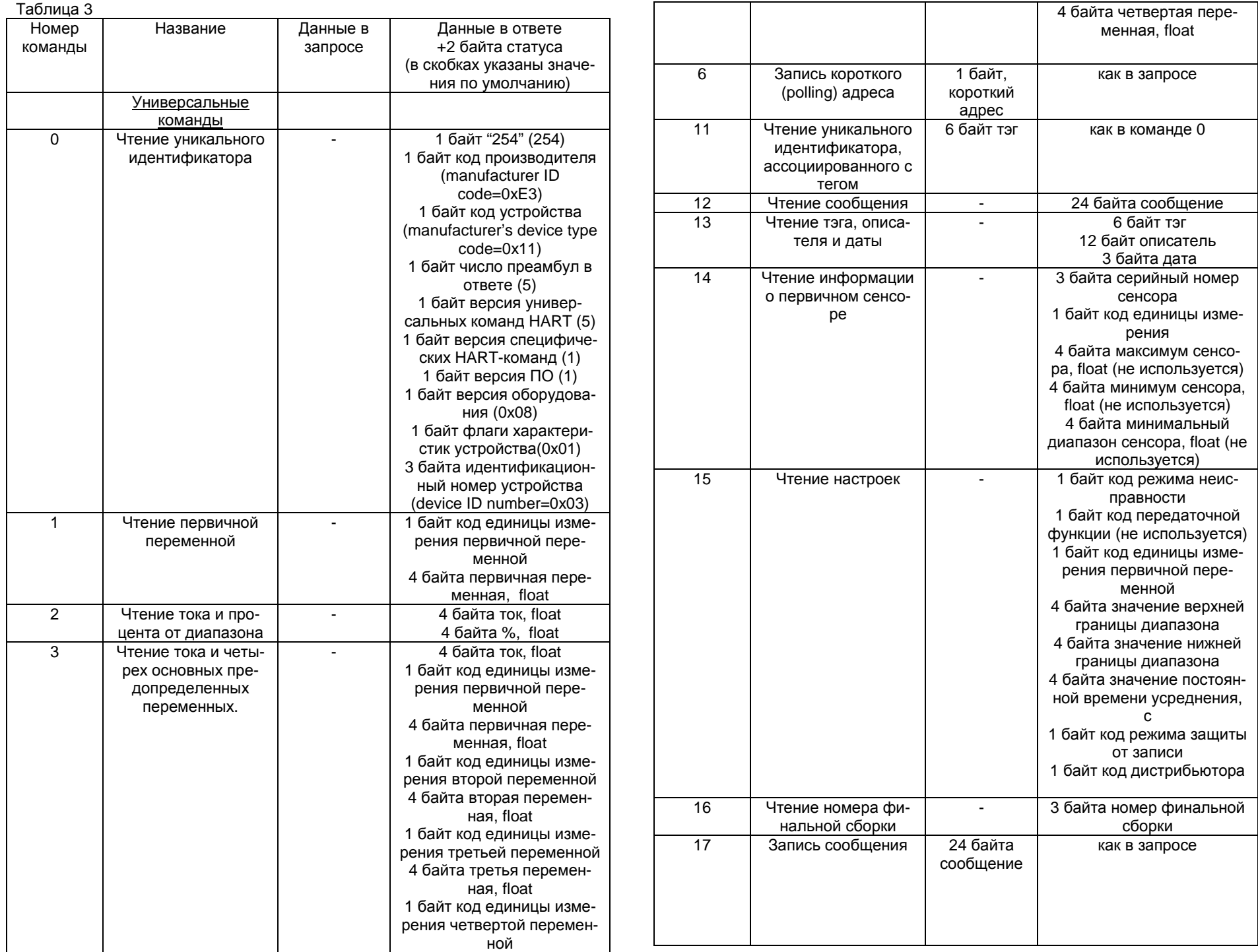

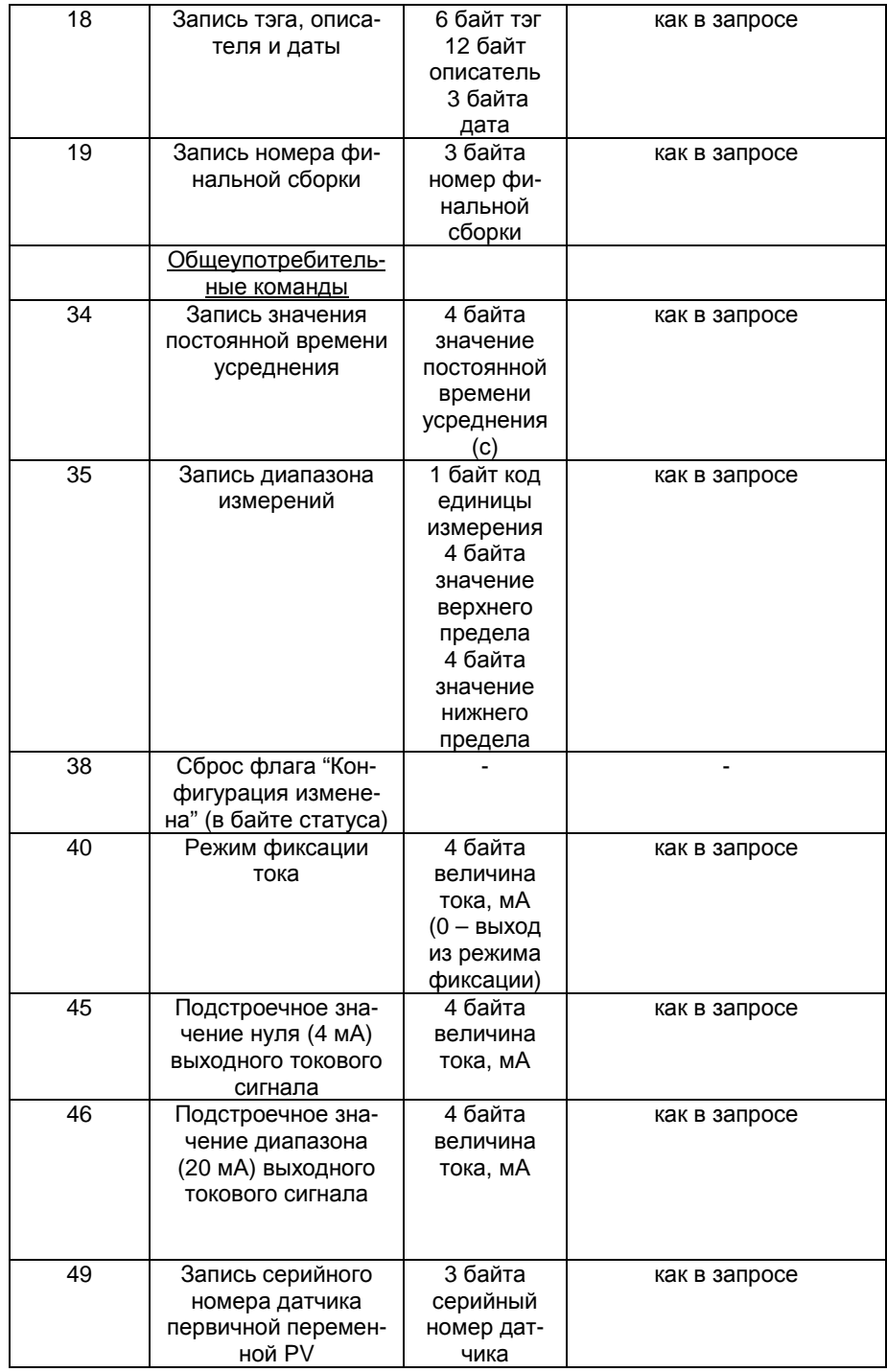

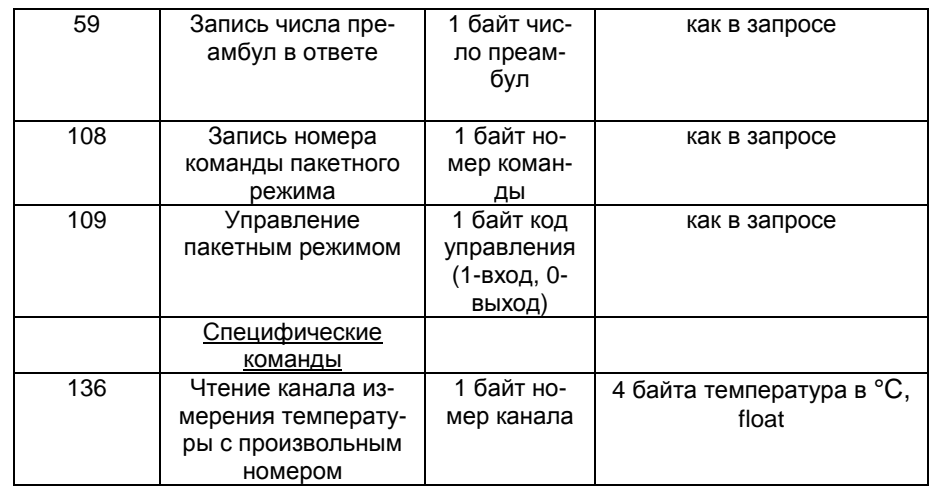

В каждом<br>——————————————————— ответе прибора на запрос ведущего HART-устройства содер- жится два байта статуса, информирующих ведущее HART-устройство обуспехе выполнения переданного им запроса.

Если <sup>в</sup> последней транзакции обнаружена коммуникационная ошибка, то старший бит первого байта устанавливается <sup>в</sup> единицу, <sup>а</sup> оставшаяся часть байта содержит детальное описание ошибки. <sup>В</sup> таблице 4 представлен первый байт статуса при обнаружении коммуникационной ошибки. Единица означает наличие ошибки, ноль – отсутствие.

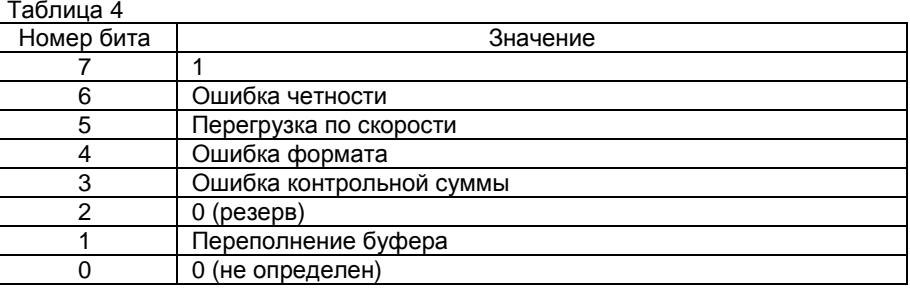

Второй байт статуса при этом

второи оаит статуса при этом имеет нулевое значение.<br>При отсутствии коммуникационной ошибки старший бит первого байта статуса устанавливается <sup>в</sup> 0, <sup>а</sup> остальные биты определяют код возможной проблемы, возникшей в процессе транзакции. В приборе реализованы сле-<br>дующие коды: дующие коды:

- 0 нормальная работа;
- 3 последний параметр слишком велик;<br>7 экрасно полити солити строенной.
- 7 включен режим защиты от записи;
- 8 данные не обновляются (команды 1, 3, 136);<br>...
- 11 моноканальный режим (команды 40, 45, 46);
- 64 команда не реализована.

Второй байт статуса при отсутствии коммуникационной ошибки содержит статус прибора. Соответствие битов состоянию устройства приведено в таблице 5. Ноль в значении бита указывает на отсутствие данного состояния, а единица- наличие.

#### Таблица 5

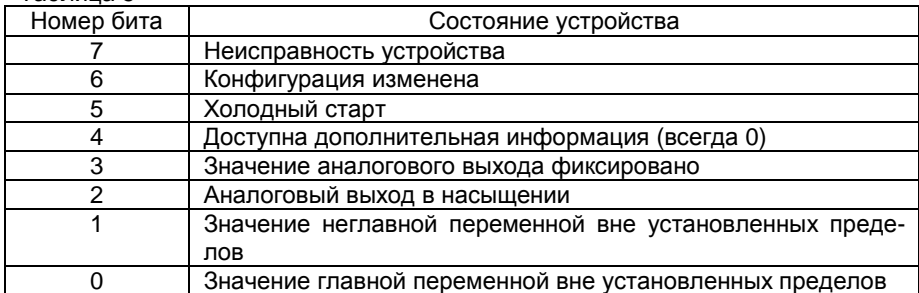

Конфигурационные параметры прибора могут быть изменены как с помощью энкодера и индикатора прибора (как показано в разделе 6 "РАБОТА С ИНДИКАТОРОМ"), так и с ведущего HART-устройства с помощью поддерживаемых прибором НАRТ-команд. При этом действительными будут являться параметры, записанные в более поздний момент времени, независимо от канала, по которому произошло изменение конфигурации - по HART-каналу или с помощью энкодера и индикатора прибора.

Фирма-изготовитель прибора постоянно работает над созданием более совершенных версий программного обеспечения, имеющих расширенные функциональные возможности. Получить информацию о наличии новых версий ПО и их особенностях Вы можете, обратившись на фирму-изготовитель.

В руководстве оператора приняты следующие сокращения:

- МИ - модуль интерфейса;
- $OC$ - операционная система;
- ПК - персональный компьютер;
- $\overline{10}$ - программное обеспечение;
- ЦАП - цифро-аналоговый преобразователь;
- **HART** - общепринятое англоязычное сокращенное наименование используемого в приборе протокола обмена;
- **PV** - первичная переменная;
- **SV** - вторая переменная;
- **TV** - третья переменная;
- **FV** - четвертая переменная.